## **Zweit-Windows mit einem Klick**

**Parallelinstallationen zum Testen, Experimentieren, Reinschnuppern**

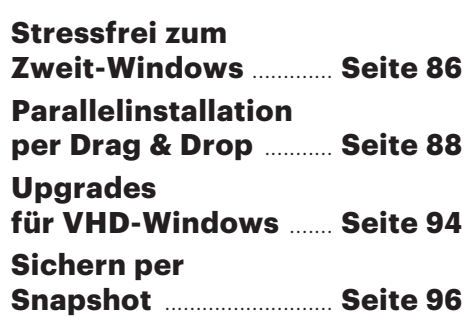

## **Ob aus Neugier oder Vorsicht: Ein zweites Windows auf der Platte zu haben empfiehlt sich für viele Anwendungsfälle. Es zu installieren und zu warten wird mit raffinierter Technik und unseren Skripten zum Kinderspiel.**

## **Von Hajo Schulz**

ründe dafür, neben dem System<br>
für die tägliche Benutzung noch<br>
weitere Windows-Installationen für die tägliche Benutzung noch weitere Windows-Installationen auf der Festplatte zu haben, gibt es viele: Vielleicht möchte man normalerweise die aktuelle Windows-Version benutzen, kann aber auf ein paar Anwendungen nicht verzichten, die eine ältere brauchen. Wer in der Hoffnung auf ein stabileres Windows lieber eine oder zwei Versionen hinter der modernsten bleibt, möchte vielleicht trotzdem mal einen Blick auf die aktuellen Entwicklungen werfen. Ganz Neugierige treten dem Windows-Insider-Programm bei und probieren die allerneuesten Vorabversionen von Windows 10. Aber selbst dieselbe Windows-Version wie die täglich genutzte ein zweites Mal zu installieren kann sinnvoll sein: Hier kann man gefahrlos Registry-Hacks aus dem Internet oder Beta-Software ausprobieren.

Für fast all diese Zwecke eignen sich auch virtuelle Maschinen, aber die haben zwei entscheidende Nachteile: Erstens braucht man für ein Windows, das in einer VM gleichzeitig mit der Arbeits-Installation läuft, eine zweite Lizenz. Bei einer Parallelinstallation läuft hingegen zu jedem Zeitpunkt nur ein Windows, deshalb genügt eine Lizenz. Zweitens bildet eine VM die Hardware-Umgebung eines echten PC nie vollständig ab: Die Grafikkarte wird mit deutlich reduzierter Leistung simuliert, manche USB- und andere Anschlüsse werden je nach VM und System nicht durchgereicht. Eine Parallelinstallation läuft mit voller Leistung auf der echten Hardware.

In einem Punkt hat eine VM allerdings die Nase vorn: Windows läuft dort abgeschottet vom restlichen System; mit ein paar Mausklicks kann man auch den virtuellen Netzwerkstecker ziehen. Diese Isolation ist wichtig, wenn man Software ausprobieren möchte, die aus einer dubiosen Quelle stammt und Malware enthalten könnte. Programme, die in einem parallel installierten Windows laufen, haben dagegen immer Zugriff auf alle Festplatten im System und können somit auch die gerade nicht gestartete Installation infizieren.

## **Ein bisschen virtuell**

Normalerweise braucht ein parallel installiertes Windows eine eigene Partition auf der Festplatte. Die zu erstellen ist nicht so ganz einfach, vor allem wenn – wie üblich – der Speicherplatz schon komplett einer oder mehreren Partitionen zugewiesen

ist. Den Platz, den man dem Zweit-Windows zubilligt, muss man irgendeiner anderen Partition dauerhaft abzwacken.

Eine flexiblere und einfach zu benutzende Alternative sind virtuelle Festplatten: Sie verstauen alles, was normalerweise eine Festplatte enthält, in einer ganz normalen Datei.

Dazu gehören nicht nur die eigentlichen Daten, sondern auch eine Partitionstabelle, Boot-Sektoren und so weiter. Ein Treiber kann diese Dateien so in Windows einbinden, dass sie für den Rest des Systems und für Anwendungen wie eine richtige Festplatte aussehen. Der Treiber ist seit Windows 7 Bestandteil des Systems; Windows 7 Enterprise und Ultimate sowie alle Ausgaben späterer Windows-Versionen kann man sogar aus einer virtuellen Festplatte booten. Der Overhead, den der Treiber bei Dateizugriffen produziert, ist kaum mess-, geschweige denn spürbar.

Die Container-Dateien tragen die Dateiendung .vhd (von "Virtual Hard Disk"). Seit Windows 8.1 existiert zusätzlich ein erweitertes Dateiformat mit der Endung .vhdx. Trotzdem spricht man in der Regel von VHD-Dateien und meint damit beide Formate.

VHDs beider Formate haben gemeinsam, dass man sie auf zwei Arten anlegen kann: statisch und dynamisch. Im ersten Fall belegt eine VHD-Datei von Anfang an dauerhaft den Platz im Wirts-Dateisystem, der ihrer Kapazität entspricht. Dynamische VHDs bläst Windows erst dann auf ihre volle Größe auf, wenn es sie ins System einbindet. Solange sie unbenutzt herumliegen, kosten sie nur so viel Platz,

> wie die darin gespeicherten Daten benötigen. Vor allem wenn Sie sich mehrere Windows-Installationen gönnen wollen, kann sich die Platzersparnis dynamischer VHD-Dateien ganz schön summieren.

> Windows in eine VHD-Datei zu installieren ist mit Bordmitteln

ziemlich fummelig. Mit dem Skript c't-Win2VHD, das wir Ihnen ab Seite 88 vorstellen, reduziert sich die Arbeit darauf, ein Windows-Installationspaket per Drag & Drop auf eine Verknüpfung zu ziehen und ein paar Minuten zu warten.

Ab Seite 94 erklären wir, wie Sie Probleme umgehen können, die beim Upgrade einer VHD-Installation auftauchen. Snapshots frieren den Inhalt einer VHD ohne zeit- und platzraubendes Kopieren so ein, dass man ihn später exakt wiederherstellen kann. Die dazu notwendigen Werkzeuge und ein paar unterstützende Skripte stellen wir Ihnen ab Seite 96 vor. *(hos@ct.de)* c

**installation läuft mit voller Leistung auf der echten Hardware.**

**Eine Parallel-**